## تالوحمل لوؤسملل رورملا ةملك ةداعتسإ Cisco Business 350 Series Switches

# فدهلا

sery 350 لمع cisco ل ةملك ريدملا تلكشو درتسي نأ فيك تنأ يدبي نأ ةقيثو اذه نم فدهلا .حاتفم

### ةمدقملا

طبض ةداعإ كنكمي ،اهنايسن وأ لوؤسملا رورم ةملك نادقف اهيف متي يتلا تالاحلا يف ايدام ال|صتا بلطتي اذهو .لوحمل| نم (CLI) رماوأل| رطس ةهجاو ل|لخ نم ايودي رورمل| ةملك ةمئاق ل|خدإو ،هترودب لوحمل| ليءغشت مدختسملل نكمي يتح زاهجل|ب مكحتل| ةدحو ذفنمب ي| لوخدل| ليجست مدختسملل ءارجإل| اذه حيتي .رورمل| ةملك دادرتس| ءارجإ ءدبو ،ديهمتل| .رورملا ةملك ةقداصم نود زاهجلا

### جماربلا رادصإ | قيبطتلل ةلباقلا ةزهجألا

- (ثدحالا ليزنت) 3.1.0.57 | <u>[\(تانايب ةقرو\)](/content/en/us/products/collateral/switches/business-350-series-managed-switches/datasheet-c78-744156.html)</u> CBS350 •
- (ثدحالا ليزنت) 3.1.0.57 | <u>[\(تانايب ةقرو\)](/content/en/us/products/collateral/switches/business-350-series-managed-switches/datasheet-c78-744156.html)</u> CBS350-2X •
- (ثدحألا ليزنت) 3.1.0.57 | <u>[\(تانايب ةقرو\)](/content/en/us/products/collateral/switches/business-350-series-managed-switches/datasheet-c78-744156.html)</u> CBS350-4X •

يكون إجراء إسترداد كلمة المرور هو نفسه لجميع إصدارات البرامج . لا يعتمد على إصدار برنامج معين.

#### ةكبشلا لوؤسم رورم ةملك دادرتسإ e<br>.

ةيفيك لوح تامولعملا نم ديزمل .ةيلحم مكحت ةدحو لاصتا ربع CLI ىلإ لوصولا 1. ةوطخلا مادختساب PuTTY ربع CLI ىل الوصولا على عوجرلا يجري ،ةقي رطلا هذهب CLI على لوصول .<u>Cisco Business 350 Series قرادمل</u> تالوحملا ىلء مكحت ةدحو لاص<u>ت</u>ا

يجب أن يكون لديك حق الوصول إلى اتصال وحدة التحكم المحلية لاسترداد كلمة مرور المسؤول. لا يمكنك إسترداد كلمة مرور المسؤول عن بعد من جلسة عمل Telnet أو SSH (Shell Secure (إلى واجهة الإدارة.

ي في يرخأ ةرم ولي صوتو ةق|طلا كلس ليصوت ءاغلا قي رط نع لوحملا ليءغشت مق 2. ةوطخلا ةبلاطمب ASCII Cisco راعش ىرت نأ بجي ،ناوث عضب رورم دعب .زاهجلا نم يفلخلا ءزجلا ءدب ةمئاق لاخدإل اروف ESC وأ Return ىلء طغضا .يءاقلتا ا ديءمتJ لي محت ةادأ نم برهتلاب .ليغشتلا

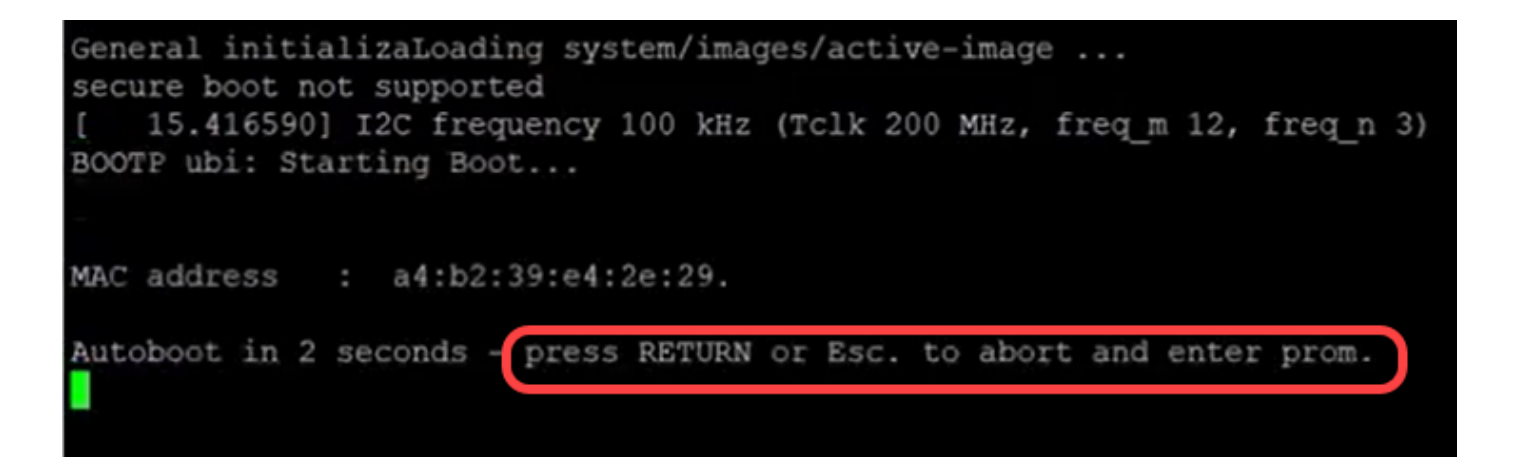

دورة الطاقة باستخدام كبل وحدة التحكم والمتصل PuTTY. إذا دخل الجهاز في تسلسل التمهيد التلقائي، فيمكنك إعادة محاولة إدخال القائمة "بدء التشغيل" عن طريق تدوير طاقة الجهاز مرة أخرى.

:ليغشتلا ءدب ةمئاق رهظت

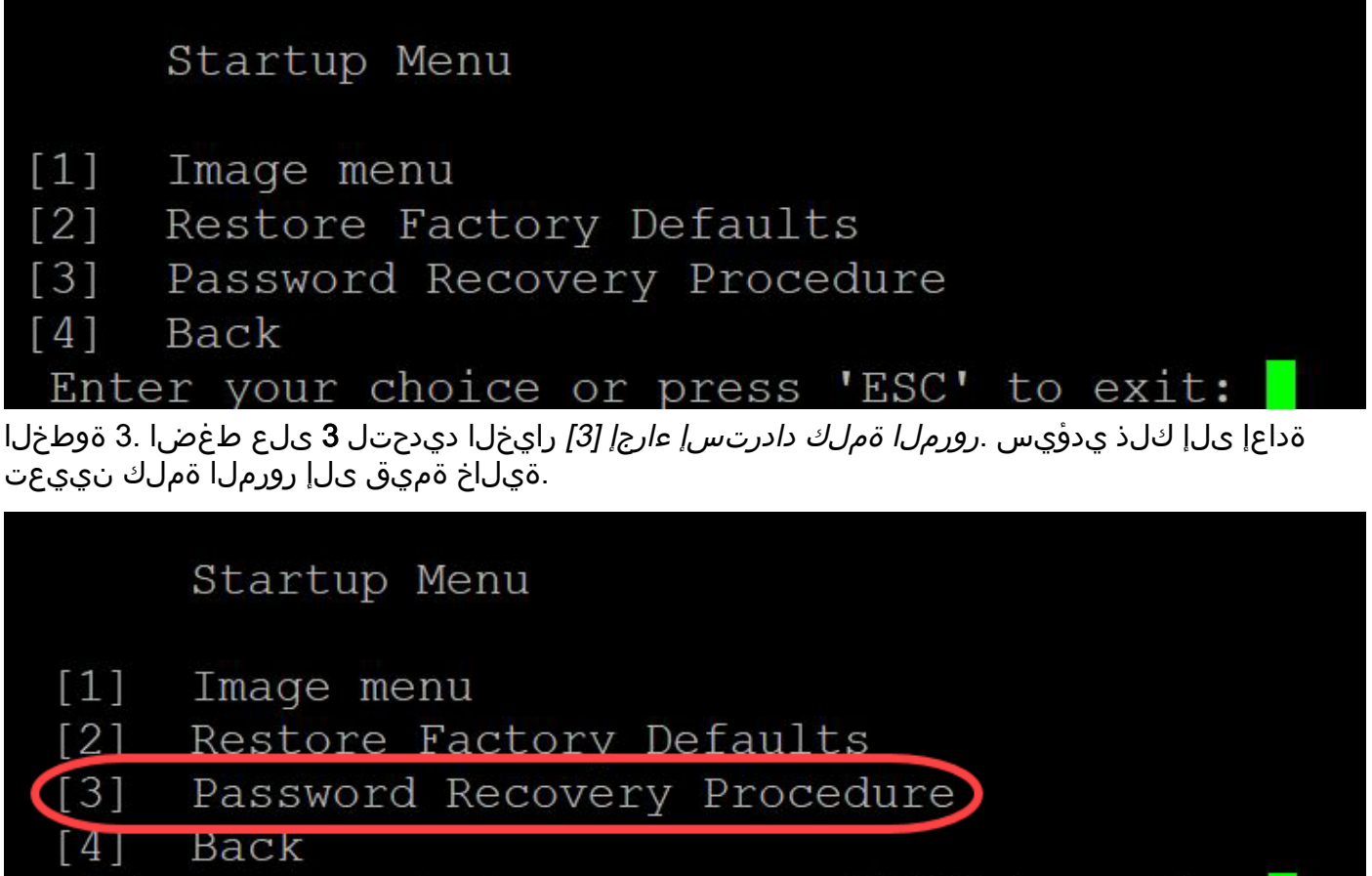

Enter your choice or press 'ESC' to exi Esc ىلع طغضا مث ،"ليغشتلا ءدب" ةمئاقلا ىلإ ةدوعلل Enter ىلع طغضا 4. ةوطخلا

.يئاقلتلا ديهمتلا لسلست ءدب ىلإ اذه يدؤيس .ءاهنإلل

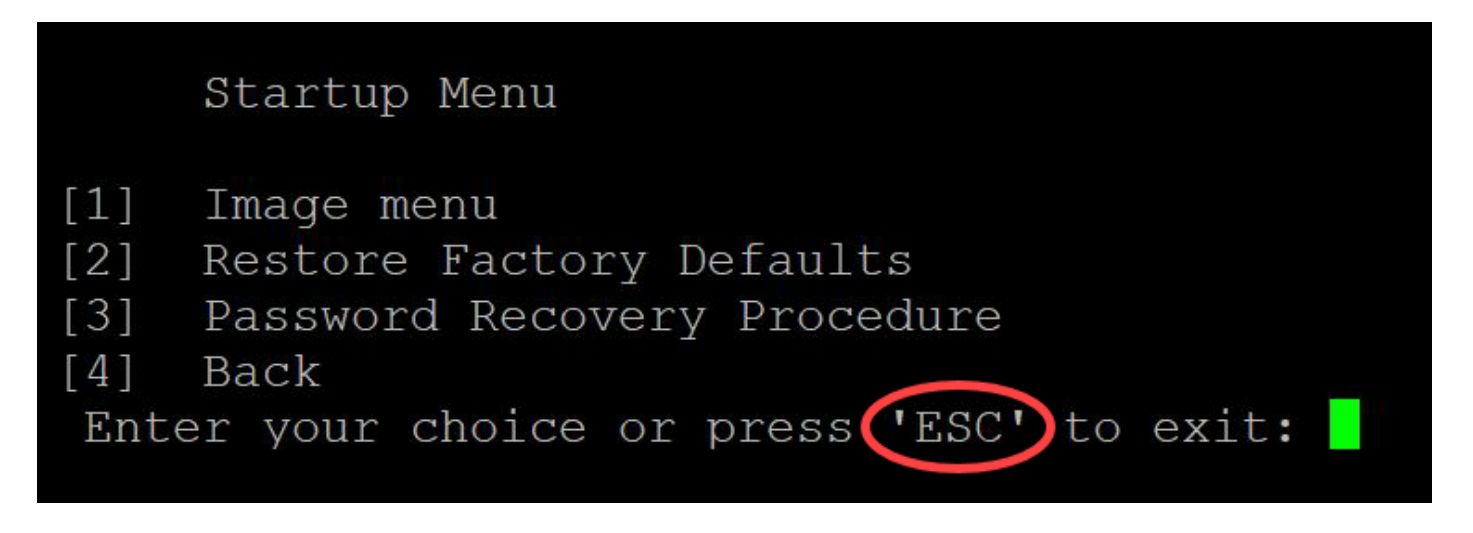

من المهم اتباع التسلسل المذكور في الخطوات 3 و 4.

لبق ،امەم .بولسأ ةداعتسإ ةملك يف تنك تنأ ،لماكلاب حاتفملا دەمي نأ دعب .5 ةوطخلا نيوكتال لادبتسإ بنجتي نأ يلاتل ارمأل تلخد ،رورم ةملك وأ مدختسم مسا يأ رييءَت :حاتفملا ىلع دوجوملا

switch#enable

switch#copy startup-config running-config

switchb2d86b>enable switchb2d86b#copy startup-config running-config

لاستخدام مسافة للخلف في CLI، أستخدم مفاتيح الأسهم لتمييز الحرف المرغوب ثم اضغط مسافة خلفية لحذف الحرف. يمكنك أيضا إبقاء **المسافة الخلفية** مضغوطا لحذف الحروف باستمرار إلى يمين المؤشر المبرز.

لخدي نأ تـلخد .نيوكتـلا عضو لـاخدإ كـيلع بجي ،لوؤسملا رورم ةملك ري يغتـل .6 ةوطخلا :رمأ يلاتال ،بولسأ ليكشت

configuration terminal#المحول

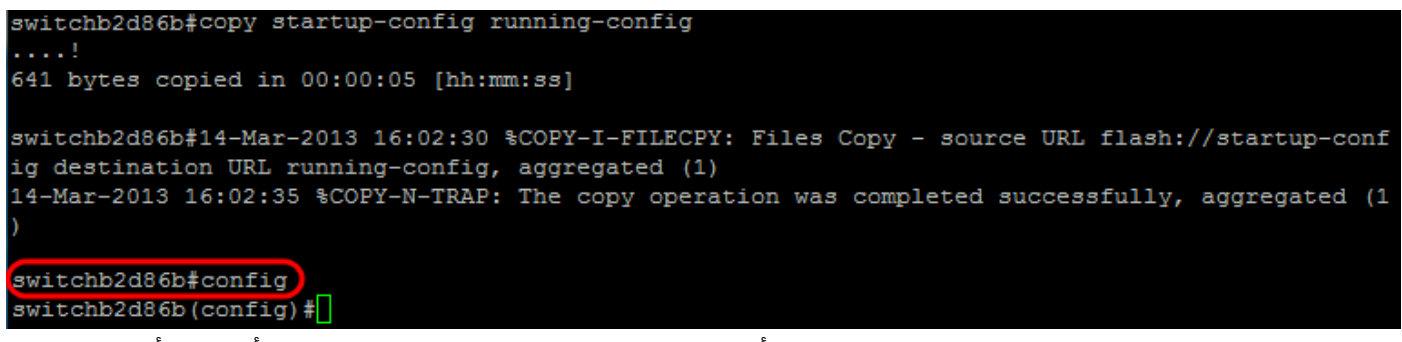

:نيعم مدختسم يأل رورملا ةملك ري يغتل يلاتال رمألا لخدأ .7 ةوطخلا

*< > 15 <username >*switch(config)#username

يتطلب التقصير كلمة تعقيد أن تحتوي الكلمة على على الأقل 3 رمز صنف مثل حرف إستهلالي، حرف صغير، ورقم.

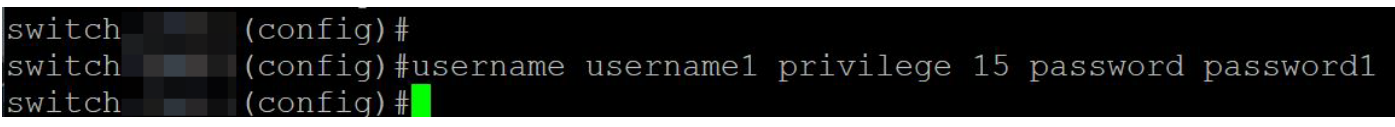

يضبط الأمر في لقطة الشاشة أعلاه كلمة المرور ل 1username إلى كلمة المرور .1 إذا لم يكن 1username

موجودا كمستخدم على المحول، يتم إنشاء حساب مستخدم جديد.

.نيوكتلا فلم ىلإ ةباتكلاو نيوكتلا عضو نم جورخلل ةيلاتلا رماوألا لخدأ .8 ةوطخلا

switch(config)# *exit*

switch# *write*

switchb2d86b(config)#exit switchb2d86b#write Overwrite file [startup-config]....  $(Y/N)$  [N] ?

Shutting down ...

يلاتلا رمألا لخدأ 10. ةوطخلا.ليغشتلا ءدب نيوكت فلم قوف ةباتكلل <sup>Y</sup> لخدأ 9. ةوطخلا رورملا ةملكو مدختسملا مسا مادختساب لوخدلا ليجست كنكمي ىتح ماظنلا ديهمت ةداعإل :اثيدح امهنيوكت مت نيذللا

Switch# *reload*

Dverwrite file [startup-config].... (Y/N)[N] ?Y 14-Mar-2013 16:08:22 %COPY-I-FILECPY: Files Copy - source URL running-config destination URL fl ash://startup-config 14-Mar-2013 16:08:24 %COPY-N-TRAP: The copy operation was completed successfully Copy succeeded switchb2d86b#reload

. كل خداً 11. أرغ لكن المت المقدم التي تستسم لعلم قد تشغل حداء القام التي تشغل كل القام التي ين التي التي التي<br>Switchb2d86b#zeload This command will reset the whole system and disconnect your current session. Do you want to co ntinue ?  $(Y/N)$  [N]  $(Y$ 

هاندأ طباورلا نم يأ ىلع علطا ؟كيدل 350CBS لوحملا ىلع تالاقملا نم ديزم نع ثحبت له !تامولعملا نم ديزم ىلع لوصحلل

[إعدادات عنوان IP](/content/en/us/support/docs/smb/switches/Cisco-Business-Switching/kmgmt-2516-configure-ip-address-settings-cli-cbs.html) [إعدادات المكدس](https://www.cisco.com/c/ar_ae/support/docs/smb/switches/Cisco-Business-Switching/2899-2544-stack-settings-cbs-switch.html) [محدد وضع التجميع](/content/en/us/support/docs/smb/switches/Cisco-Business-Switching/kmgmt-2799-switch-stack-selector-cbs.html) [إرشادات التجميع](/content/en/us/support/docs/smb/switches/Cisco-Business-Switching/kmgmt2836-Stacking-Guidelines-for-CBS.html) [مصادقة مستخدم SSH](/content/en/us/support/docs/smb/switches/Cisco-Business-Switching/kmgmt-2775-configure-secure-shell-ssh-user-authentication-settings-cbs.html) [مصادقة خادم](/content/en/us/support/docs/smb/switches/Cisco-Business-Switching/kmgmt-2776-configure-secure-shell-ssh-server-authentication-settings-cbs.html) [SSH](/content/en/us/support/docs/smb/switches/Cisco-Business-Switching/kmgmt-2776-configure-secure-shell-ssh-server-authentication-settings-cbs.html) [الوصول إلى CLI باستخدام PuTTY](/content/en/us/support/docs/smb/switches/Cisco-Business-Switching/kmgmt-2837-access-the-cli-via-putty-using-a-console-connection-on-cbs-350.html) [خلقت VLANs](https://www.cisco.com/c/ar_ae/support/docs/smb/switches/Cisco-Business-Switching/2526-2527-create-vlan-cbs250--cbs350-switch.html) [إعادة ضبط المحول](/content/en/us/support/docs/smb/switches/Cisco-Business-Switching/kmgmt-2542-how-to-manually-reload-or-reset-a-switch-through-the-command-cbs.html)

عرض فيديو متعلق بهذه المقالة...

انقر هنا لعرض المحادثات التقنية الأخرى من Cisco

ةمجرتلا هذه لوح

ةي الآلال تاين تان تان تان ان الماساب دنت الأمانية عام الثانية التالية تم ملابات أولان أعيمته من معت $\cup$  معدد عامل من من ميدة تاريما $\cup$ والم ميدين في عيمرية أن على مي امك ققيقا الأفال المعان المعالم في الأقال في الأفاق التي توكير المالم الما Cisco يلخت .فرتحم مجرتم اهمدقي يتلا ةيفارتحالا ةمجرتلا عم لاحلا وه ىل| اًمئاد عوجرلاب يصوُتو تامجرتلl مذه ققد نع امتيلوئسم Systems ارامستناه انالانهاني إنهاني للسابلة طربة متوقيا.